Slide 1 - of 26

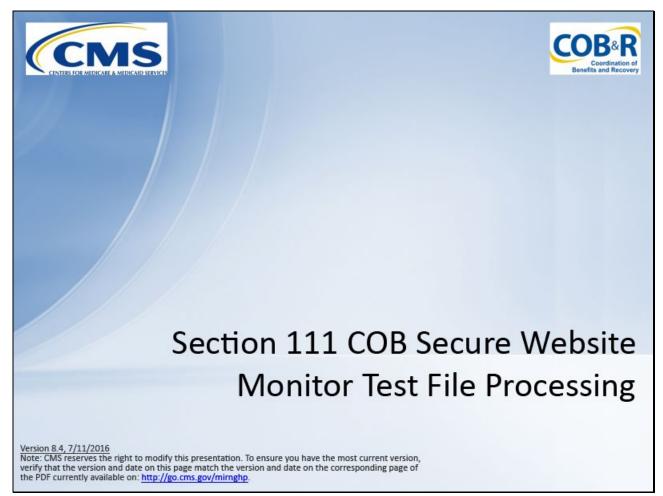

### Slide notes

Welcome to the Section 111 Coordination of Benefits Secure Web site (COBSW) Monitor Test File Processing course.

Slide 2 - of 26

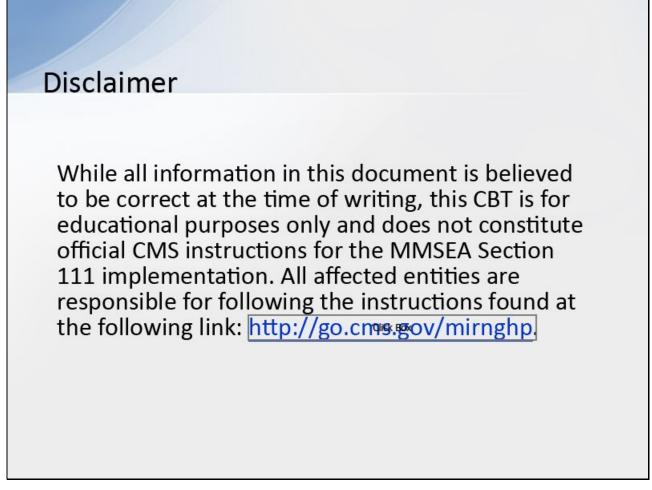

### Slide notes

While all information in this document is believed to be correct at the time of writing, this CBT is for educational purposes only and does not constitute official CMS instructions for the MMSEA Section 111 implementation.

All affected entities are responsible for following the instructions found at the following link: http://go.cms.gov/mirnghp.

Slide 3 - of 26

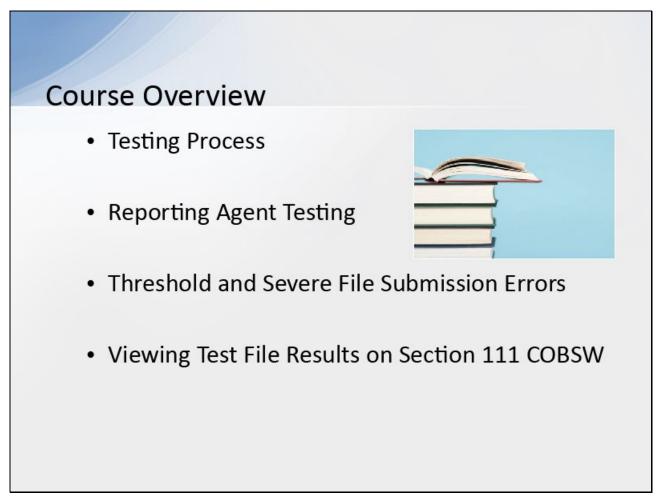

### Slide notes

This course will provide a high-level overview on the testing process, Reporting Agent testing, Threshold and Severe File Submission Errors and viewing test results on the Section 111 COBSW.

Please refer to the Section 111 User Guides located under the Reference Materials menu option or on the CMS Section 111 Web site for requirements regarding testing Section 111 files.

Slide 4 - of 26

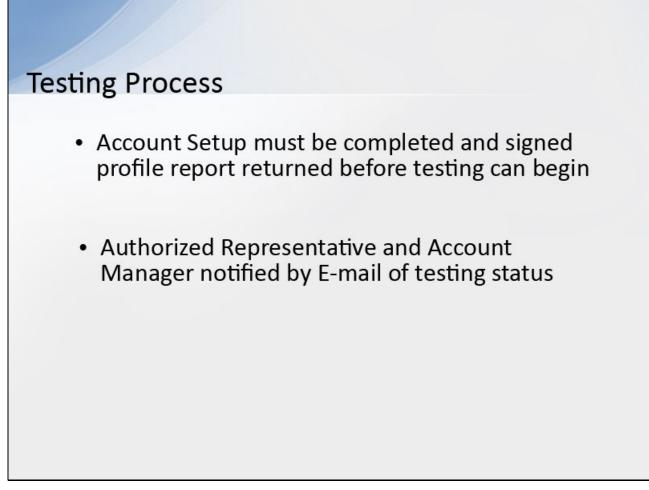

# Slide notes

A Responsible Reporting Entitiy (RRE) must complete the Account Setup on the Section 111 COBSW and return the signed profile report to the Benefits Coordination and Recovery Center (BCRC) before testing can begin.

An E-mail is sent to the Authorized Representative and Account Manager to notify them that the RRE ID is in a testing status.

Slide 5 - of 26

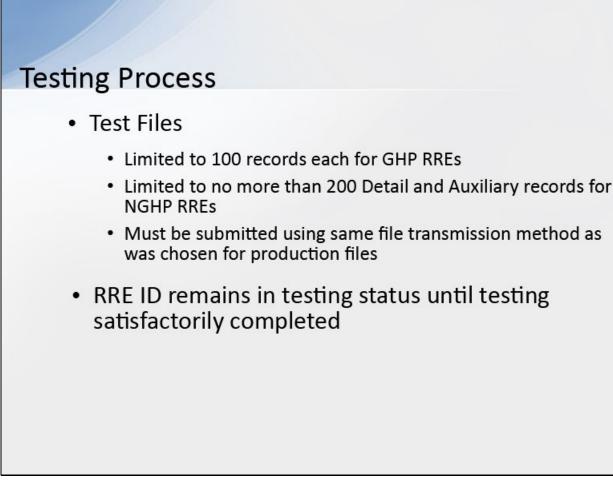

### Slide notes

Test files are limited to 100 records each and can only be submitted after the RRE ID status has been changed to Testing for Group Health Plan (GHP) RREs.

Test files must be limited to no more than 200 Detail and Auxiliary records (excluding the Header and Trailer) for Non-Group Health Plan (NGHP) RREs.

RREs must submit test files using the same file transmission method as was chosen for submitting production files.

The RRE ID will remain in a testing status until all testing requirements have been satisfactorily completed.

Please review the testing requirements in the Section 111 User Guides.

Slide 6 - of 26

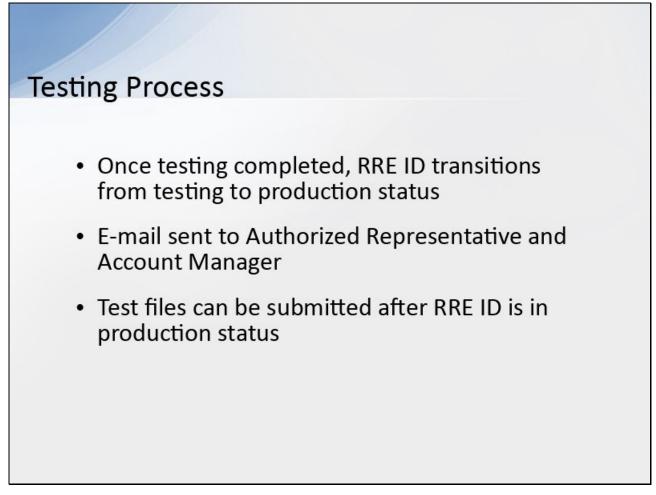

### Slide notes

Once testing has been completed, the RRE ID will be transitioned from a testing to a production status and the RRE can begin submitting production files.

An E-mail is sent to the Authorized Representative and Account Manager, notifying them of the status change.

Test files can still be submitted after the RRE ID status has been changed to Production at the discretion of the RRE.

Slide 7 - of 26

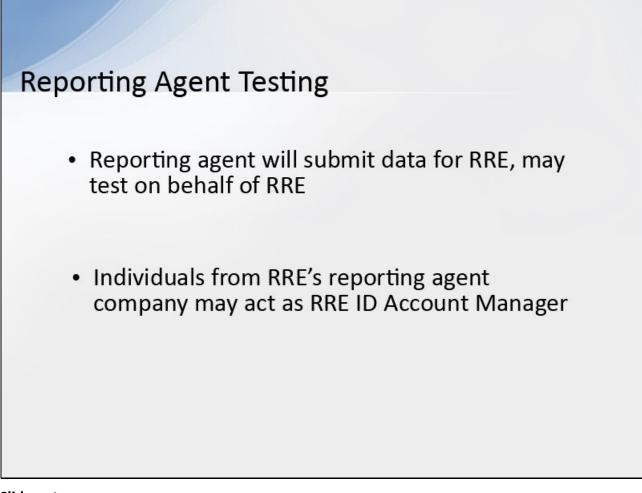

# Slide notes

A reporting agent is an entity that will be submitting data for and may perform testing on behalf of RREs.

At the RRE's discretion, individuals from an RRE's reporting agent company may play the role of Account Manager for the RRE ID,

but more typically is invited by the RRE's Account Manager to register as Account Designees.

Slide 8 - of 26

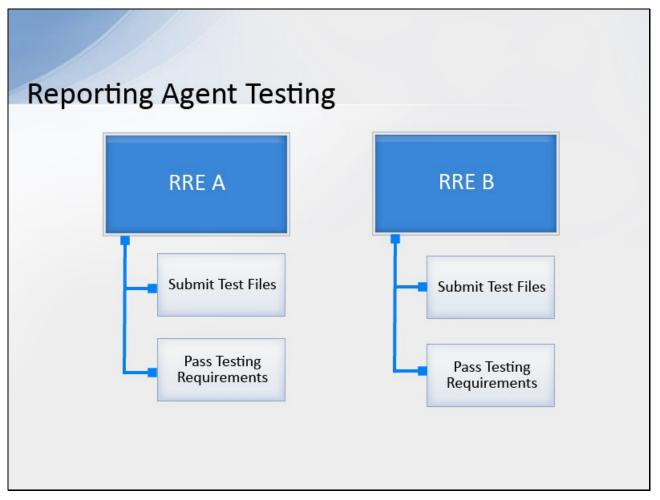

# Slide notes

Since testing and production statuses are tracked in the system by RRE ID,

when an agent submits files on behalf of an RRE, the agent must submit test files and pass the testing requirements for each RRE ID for which he/she is providing this service.

In other words, even if an agent passes the testing process for one RRE ID, it is still required to submit test files for each subsequent RRE ID that he/she represents.

Slide 9 - of 26

| File Listing                                                      |                                                                                 |                                                                                    |                                                     |                   |                      |                               |                      |
|-------------------------------------------------------------------|---------------------------------------------------------------------------------|------------------------------------------------------------------------------------|-----------------------------------------------------|-------------------|----------------------|-------------------------------|----------------------|
| RRE ID: 59520<br>RRE Name: MY 6                                   | IIG RRE                                                                         | lf th                                                                              |                                                     |                   |                      | e corrected                   | 105:                 |
|                                                                   | this RRE ID are listed be                                                       |                                                                                    | and resubn                                          |                   | -                    | Jossible                      |                      |
|                                                                   | en processed by the Bi<br>sing details, click on the                            |                                                                                    | aver no companients sevena                          |                   | ru venuters.         |                               |                      |
| 10.00/10/2000000                                                  | song desails, cack on the sponse file via HTTPS, c                              |                                                                                    | socializa with the rist.                            |                   |                      |                               |                      |
| Links for response<br>on this page, pleas<br>Record Types:        | e files displayed on this :<br>we contact your assigne                          | dED FO                                                                             | r questions,                                        | , contact El      | OI Repr              | esentative                    |                      |
| GHIP                                                              |                                                                                 |                                                                                    |                                                     |                   |                      |                               |                      |
| <ul> <li>MS - MSP</li> <li>NM - Non-</li> <li>QY - Que</li> </ul> | Imput File .<br>INSP Input File .<br>ry Only Input File .<br>Ricited Alert File | GM – Claim input F<br>GY – Claim input F<br>GY – Claim input<br>TR – Till Referenc | f lin                                               |                   |                      | File status di<br>File Listir |                      |
| File ID<br>111220807                                              | Record Type<br>M3<br>Response DT:                                               |                                                                                    | Process 07<br>5/5/14                                | Record Cet<br>25  | Staturs<br>Compliate | Bene Match<br>15              | Benne No-Match<br>10 |
| File 10<br>110810999                                              | Record Type<br>TR<br>Response 0T:                                               | Receipt DT<br>4/23/14<br>4/25/14                                                   | Process DT<br>4/23/14<br>FTIN RESP. 020140425 T1419 | Record Cat<br>201 | Status<br>Complete   | Bene Match                    | Bene Ro-Match<br>252 |
|                                                                   |                                                                                 | Receipt DT                                                                         | Process 07                                          | Record Cnt        | Status               | Bene Match                    | Doine No-Match       |

### Slide notes

File status is displayed on the File Listing page under the associated RRE ID.

As files are received by the application, file information is saved and stored on a database and a status code is used to track the file as it processes through the system.

If there are errors in the file, it will have to be corrected and resubmitted as soon as possible.

RREs with questions about file status should contact their assigned Electronic Data Interchange (EDI) Representative.

Slide 10 - of 26

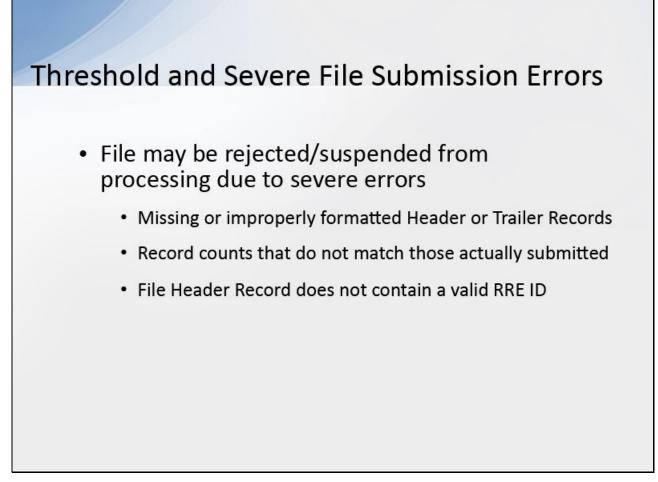

# Slide notes

Submitted files may be rejected or suspended from processing due to severe errors.

For example, missing or improperly formatted Header or Trailer Records, record counts that do not match those actually submitted,

or file Header Record does not contain a valid RRE ID.

Slide 11 - of 26

| evere F                                                                                                    | ile Submis                                                                                                    | ssion Errors                                                                                                    |
|----------------------------------------------------------------------------------------------------|----------------------------------------------------------------------------------------------------|----------------------------------------------------------------------------------------------------|
|                                                                                                    | t files with sev<br>essing                                                                                                    | vere errors suspended from further                                                                                                    |
| • Sam                                                                                                    | ple e-mail sen                                                                                                    | t to Account Manager                                                                                                    |
| Notification<br>***PLEASE I<br>RRE ID:<br>RRE Name:<br>Authorized I<br>Account Ma<br>A file<br>error:<br>[ERROR_<br>This file is not<br>contact your | OO NOT REPLY TO THe<br>Representative:<br>hager:<br>e received on<br>MESSAGE]<br>of acceptable and ca<br>EDI Representative<br>included in this ema | RRE ID# [RPTR_ID] [FILE_TYPE_NAME] Severe Error<br>HIS EMAIL***<br>cannot be processed due to the following severe<br>annot be processed. Please submit a corrected file or<br>e immediately for further instructions. If the account<br>ail is not correct, please contact your EDI |

### Slide notes

A file that receives a Severe Error, such as a missing Header or Trailer Record, will be suspended from further processing until the suspension is overridden by your EDI Representative.

An E-mail will be sent to the Account Manager for the RRE ID regarding the Severe Error found. A sample of this E-mail is shown on the screen.

Slide 12 - of 26

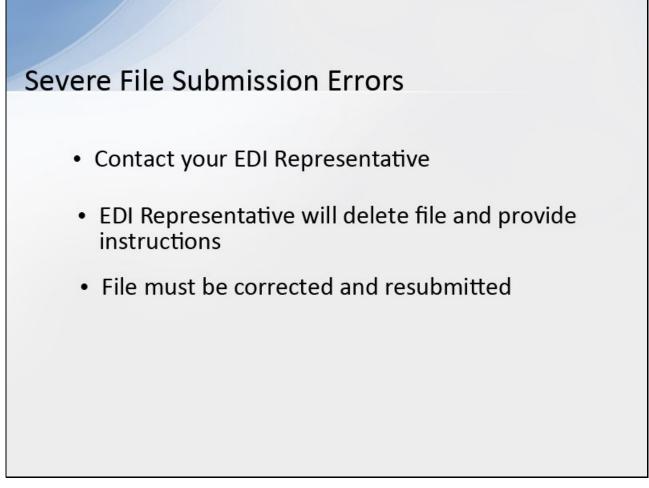

### Slide notes

You must contact your EDI Representative to discuss the situation.

The EDI Representative will then delete the file and provide you with instructions as to when to send a corrected file.

If the rejected file is a required, quarterly submission of your MSP Input File, for GHPs, or Claim Input File, for NGHPs, then it must be corrected and resubmitted as soon as possible.

Slide 13 - of 26

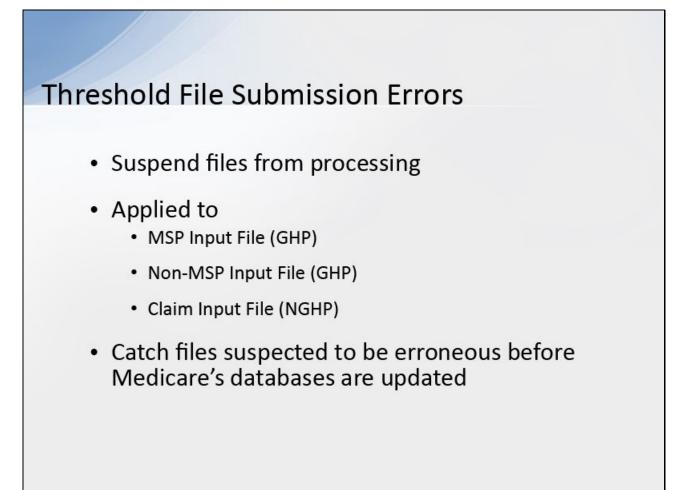

# Slide notes

The BCRC has certain threshold checks in place that will suspend files from further processing until the suspension is overridden by your EDI Representative.

The threshold checks are applied to the Medicare Secondary Payer (MSP) and Non-MSP Input Files, for GHPs, and Claim Input Files, for NGHPs.

The threshold restrictions are in place to catch files that are suspected to be erroneous before the BCRC completes processing and updates Medicare's databases.

Slide 14 - of 26

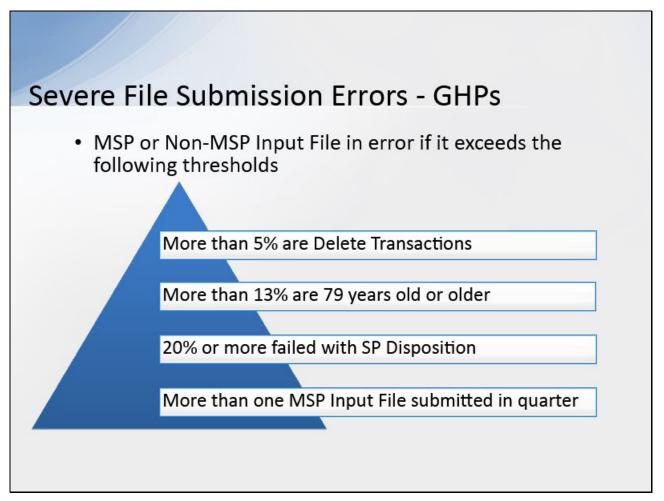

# Slide notes

Your MSP or Non-MSP Input File will be in error if it exceeds the following thresholds:

more than 5% of the total submitted records are Delete Transactions, more than 13% of the individuals reported are 79 years of age or older,

20% or more of the total submitted records failed with a Disposition Code of SP due to errors, or that you submitted more than one MSP Input File during your defined quarter.

Please refer to the Section 111 GHP User Guide for more information on these edits.

Slide 15 - of 26

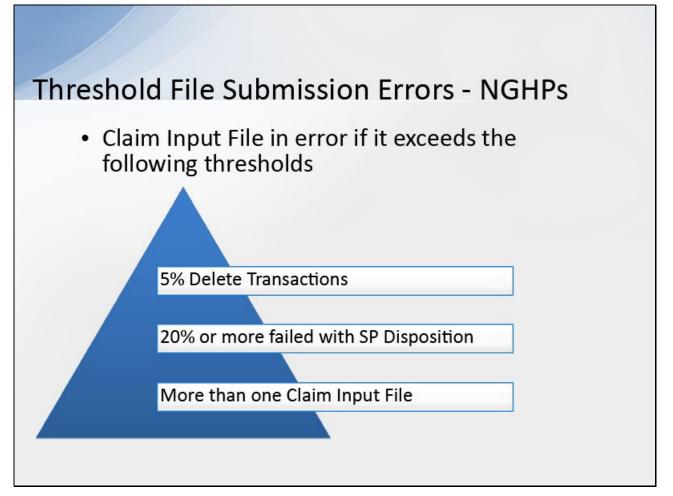

# Slide notes

Your Claim Input File will be in error if it exceeds the following thresholds:

5% or more of the total submitted records are Delete Transactions, 20% or more of the total submitted records failed with a Disposition Code of SP due to errors,

or you submitted more than one Claim Input File during your defined quarter.

Please refer to the Section 111 NGHP User Guide for more information on these edits.

Slide 16 - of 26

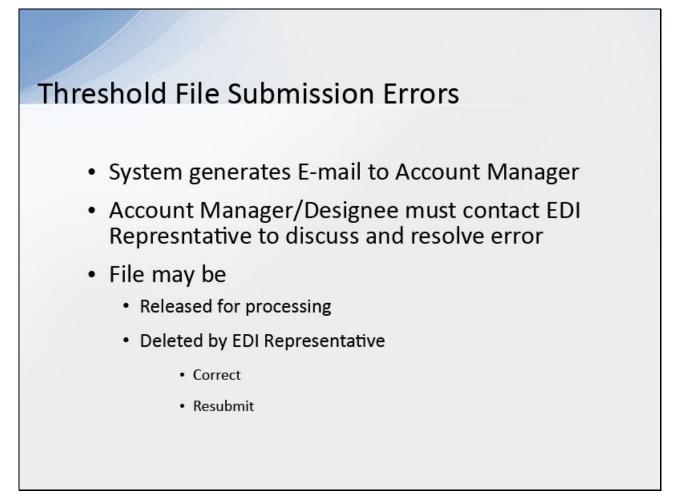

# Slide notes

The system generates an E-mail to inform the Account Manager that the file has been suspended from processing and lists the threshold error found.

An Account Manager or Account Designee must contact the EDI Representative assigned to the RRE ID to discuss and resolve the file threshold error.

The file may be released for processing or, if sent in error, deleted by the EDI Representative in which case a corrected file must be submitted as instructed.

If you uploaded the wrong input file, please contact your EDI Representative immediately.

### Slide 17 - of 26

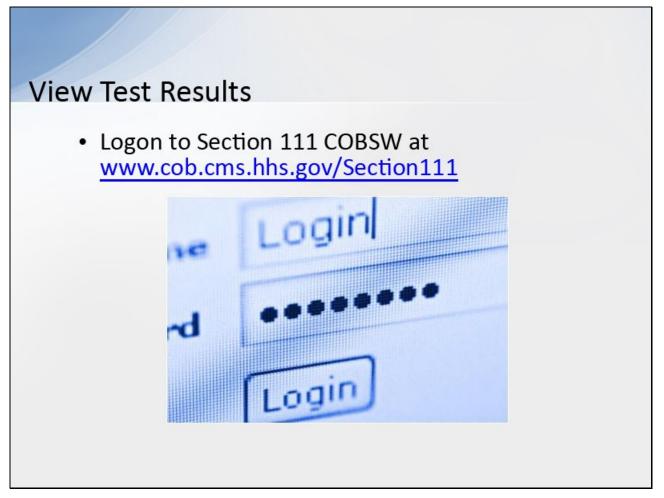

### **Slide notes**

To monitor test file processing, Section 111 COBSW users associated with the RRE's account will logon to the Section 111 application on the Section 111 COBSW at the following link: www.cob.cms.hhs.gov/Section111.

Note: all users associated with the RRE ID can monitor the status of the testing process regardless of which file transmission method they are using.

Slide 18 - of 26

| RRE Listi                                                                                                    | ng Pag                       |                  | ON 111                   |                          |                                              |              |                    |
|----------------------------------------------------------------------------------------------------|------------------------------|------------------|--------------------------|--------------------------|----------------------------------------------|--------------|--------------------|
| About This Site CMS Links Hor                                                                                                    | w To Reference Materia       | Mandator         | y Reporting              | Log off Skip Nevigation  | COB                                          | <u></u>      |                    |
| This page lists all the Responsible Reportin<br>You can select from the Achons available in<br>autow, select an action from the 1st and the | the drop-down menu next to a |                  |                          | sd.                      | QUICK HEL<br>Help About This<br>Submission P | Радэ         |                    |
| To search for a specific 1845 enter the R845<br>RREs with which you are associated, citck o<br>The R845 Listing is sorted by R845 LJ.       |                              |                  | esh the earup ele list e | *                        | Print this part                              |              |                    |
| RRE ID Sounds                                                                                                    | Fichish RUE Long             |                  |                          |                          | Clouge Passwool<br>Tog of                    |              |                    |
| RRE ID Nome                                                                                                    | Status                       | Submen<br>Period | Reporting Option         | EDI Representative Name  | EDI Phone Number                             | EDI Email    | Actiona            |
| 37303 TESTING OC<br>Export options, Test] Spreadcheel                                                                                       | PROD                         | 03               | Espendel                 | Key Meetin               | 9739702335                                   | kay∰kait tam | Monore Schent 💙 Ca |
| SECURE AREA                                                                                                    |                              |                  |                          |                          |                                              |              |                    |
|                                                                                                    |                              |                  |                          | Privacy Policy   User Ag | KCOT KON                                     |              |                    |
|                                                                                                    |                              |                  |                          |                          |                                              |              |                    |
|                                                                                                    |                              |                  |                          |                          |                                              |              |                    |
|                                                                                                    |                              |                  |                          |                          |                                              |              |                    |
|                                                                                                    |                              |                  |                          |                          |                                              |              |                    |
|                                                                                                    |                              |                  |                          |                          |                                              |              |                    |

### **Slide notes**

After a successful login, the RRE Listing Page will display. This page functions as the main processing screen or Home page to initiate any of the Section 111 COBSW processes. It lists all of the RRE IDs to which you are associated.

Slide 19 - of 26

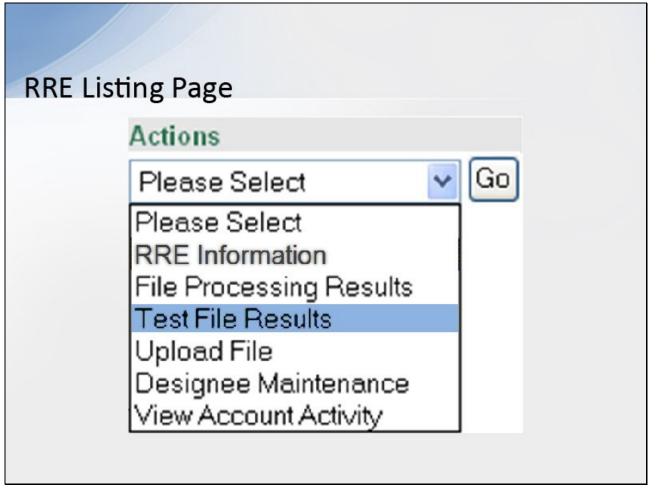

# Slide notes

From the RRE Listing page click "Test File Results" from the Actions dropdown box for the applicable RRE ID and click Go.

Slide 20 - of 26

| e Lis                                                      | CIT IS                                                 |                                                                |                                                     |                              |                         |                  |                     |  |
|------------------------------------------------------------|--------------------------------------------------------|----------------------------------------------------------------|-----------------------------------------------------|------------------------------|-------------------------|------------------|---------------------|--|
|                                                            | -                                                      | 0                                                              | -                                                   |                              |                         |                  |                     |  |
| File Listing<br>RRE ID: 30520                              |                                                        |                                                                |                                                     | _                            |                         | el martes        | 222                 |  |
| Files submitted                                            | v old nnc<br>for this RRE ID are listed t              | helow                                                          |                                                     |                              |                         |                  |                     |  |
|                                                            |                                                        |                                                                | aled into companents depend                         | ing on the File Type and reu | ord identifiers.        |                  |                     |  |
| To see file prov                                           | essing details, click on th                            | e Record Type Ink as                                           | socialed with the file                              |                              |                         |                  |                     |  |
| To download a                                              | response tie via HTTPS,                                | cicx on the response                                           | tie name wix that appears on                        | me right.                    |                         |                  |                     |  |
| Links for respo<br>on this page, p                         | nse files displayed on thi<br>case contact your assign | s site for more than 10<br>red EDI Representative              | 10 days will be deactivated. S<br>a for essistance. | hould you require a copy of  | a response file that is | not available    |                     |  |
| Record Type                                                | u .                                                    |                                                                |                                                     |                              |                         |                  |                     |  |
| <ul> <li>NM - N</li> <li>QV - Q</li> <li>UN - U</li> </ul> | in-MSIP Input File                                     | CM – Claim Input F     GV – Guery Input     TB – TBI Reference | P inc                                               |                              |                         |                  |                     |  |
| File ID<br>111220807                                       | Record Type<br>MS<br>Response DT                       | 5/5/14<br>5/7/14                                               | Process DT<br>5/5/14                                | Record Cnt<br>26             | Status<br>Complete      | Dene Match       | Dene No-Match<br>10 |  |
| File ID                                                    | Response File<br>Record Type                           |                                                                | PMSP RESP 020140507 T141<br>Process 0T              | Record Cnt                   | Status                  | Bene Match       | Bene No-Match       |  |
| 110810999                                                  | TP<br>Response DT                                      | 4/23/14                                                        | 423/14<br>971 N 9559 020140425 T342                 | 501                          | Complate                | 45               | 282                 |  |
|                                                            | Record Type                                            | 10/20/13                                                       | Process 07<br>10/20/13                              | Record Cet<br>28             | Status<br>Complete      | Bene Match<br>16 | Bene No-Match<br>10 |  |
| File ID<br>11000000                                        | Response DT                                            |                                                                |                                                     |                              |                         |                  |                     |  |
|                                                            | Response DT                                            |                                                                | PUINS RESP (020121034 7122                          | 92129.TxTxx                  |                         |                  |                     |  |

### Slide notes

The File Listing page will display showing test file information for the RRE ID.

As files are received by the application, file information is saved and stored on a database, and a status code is used to track the file as it processes through the system.

This file status is displayed on this page under the associated RRE ID.

Slide 21 - of 26

|                                                                   | ing Pag                                                                                                    | C                                |                              |                         |                  |                     |   |
|-------------------------------------------------------------------|----------------------------------------------------------------------------------------------------|----------------------------------|------------------------------|-------------------------|------------------|---------------------|---|
|                                                                   |                                                                                                    |                                  |                              |                         |                  |                     |   |
| File Listing<br>RRE ID: 30620                                     |                                                                                                    |                                  | _                            |                         | el mana          | 201                 |   |
| Files submitted for                                               | na nne<br>Inis RRE ID are listed below.                                                                                |                                  |                              |                         |                  |                     |   |
|                                                                   | on processed by the BCRC, they are sep-                                                                                | araled his components depend     | ng on the File Type and reu  | end identifiers.        |                  |                     |   |
|                                                                   | sing details, click on the Record Type link a                                                                          |                                  |                              |                         |                  |                     |   |
| To download a res                                                 | poinse the via HTTPS, circk on the response                                                                            | se tile name wik that appears or | the right.                   |                         |                  |                     |   |
|                                                                   | files displayed on this site for more than<br>e contact your assigned EDI Representation                               |                                  | hauld you require as capy of | a response file that is | not available    |                     |   |
| Record Types:                                                     |                                                                                                    |                                  |                              |                         |                  |                     |   |
| MS – MSP     NM – Nen-1     OV – Over     UN – Unso     TR – TN R | ItSP Input File   GY – Guery Inpu<br>y Only Input File  TR – TBI Reference<br>Indied Alert File                        | ut Pile                          |                              |                         |                  |                     |   |
| File ID<br>111220807                                              | Hecord Type Receipt 0T<br>MS 5514<br>Response 0T: 57914<br>Response File:>>PC08.8A.MR.G                                | Process 07<br>5/5/14             | Record Cmt<br>25             | Status<br>Complete      | Dene Match<br>15 | Dene No-Match<br>10 |   |
|                                                                   | Record Type Receipt DT                                                                                                 | Process DT                       | Record Cnt                   | Status                  | Bene Match       | Bene No-Match       |   |
| File ID                                                           |                                                                                                    | 4/23/14                          | 551                          | Complain                | 45               | 263                 |   |
| File ID<br>110010999                                              | Response UT: 4/25/14                                                                                                   |                                  | AUT 34 18180                 |                         | Read Married     | Bene No-Match       |   |
| 110010999                                                         | Response 01: 4/25/14<br>Response File: >>PC08 84.MR.0                                                                  |                                  | Record Cnt                   | Status                  |                  |                     |   |
|                                                                   | Response UT: 4/25/14                                                                                                   | Process DT<br>10/25/15           | Record Cat<br>28             | Staturs<br>Complete     | Bene Match<br>16 | *0                  |   |
| File ID                                                           | Response 01: +25/14<br>Response File: >>PCOB BA MB 0<br>Record Type Receipt 07<br>UN 10/23/13<br>Response 07: 10/24/13 | Process DT<br>10/25/15           | 28                           |                         |                  |                     | _ |

### Slide notes

In order to view more detailed information about a particular file that was submitted, click on the File Type link for the file you wish to view.

Slide 22 - of 26

| Detail Page                               |                 |
|-------------------------------------------|-----------------|
| File Detail                               | Print this page |
| RRE ID: snow                              |                 |
| File ID: 110563023                        | RREListing      |
| Sub File ID: 220611097<br>Record Type: MS | File Listing    |
| record (West                              |                 |
| M8P Add Count                             | 1078            |
| MBP Update Count:                         |                 |
| MSP Delete Count.                         | 0               |
| Ps Add Count                              | 509             |
| Rx Update Count                           | 331             |
| Rx Delete Count:                          | 0               |
| MSP Split Count                           | 44              |
| MSP Applied Count                         | 239             |
| MSP Rejected Count                        | 167             |
| Rx Applied Count                          |                 |
| Rx Rejected Count                         | 85              |
| MSP Late Count                            | 0               |
| Error Count                               | 23              |

# Slide notes

The File Detail page displays, listing statistics associated with the selected file.

The statistics will vary, depending on the type of file submitted.

You will use the counts shown on the File Detail page to determine whether the submitted MSP Input or Claim Input test files passed the testing criteria specified in the reporting user guides

(e.g. 1078 Adds were successfully processed on the initial test file, etc.).

Slide 23 - of 26

| Detail Page                                                                    |                             |
|--------------------------------------------------------------------------------|-----------------------------|
| File Detail                                                                    | Print this page             |
| RREID: MMMM<br>File ID: 110553023<br>Sub File ID: 220611097<br>Record Type: MS | RRE Listing<br>File Listing |
| MSP Add Count:                                                                 | 1078                        |
| MSP Update Count:                                                              |                             |
| MSP Delete Count                                                               | 1                           |
| Fix Add Count                                                                  | 508                         |
| Fix Update Count                                                               | 321                         |
| Por Delete Count:                                                              | 1                           |
| MSP Split Count                                                                | 44                          |
| MSP Applied Count:                                                             | 239                         |
| MSP Rejected Count                                                             | 197                         |
| Fix Applied Count                                                              |                             |
| Px Rejected Count                                                              | 65                          |
| MSP Late Count                                                                 | 0                           |
| Error Count                                                                    | 33                          |

# Slide notes

After reviewing test file activity, click the RRE Listing link on the page.

Slide 24 - of 26

| RRE Listi                                                                                                    | ng Pag                                                                                       | e            |                                                                     |                           |                                                                                                    |                       |                           |               |
|----------------------------------------------------------------------------------------------------|----------------------------------------------------------------------------------------------|--------------|---------------------------------------------------------------------|---------------------------|----------------------------------------------------------------------------------------------------|-----------------------|---------------------------|---------------|
| About This Site CMS Links Ho                                                                                                    | w To Reference Materia                                                                       | Mandator     | ION 111<br>y Reporting<br>tact Us Home                              | Log off Skip Nevigation   | COB                                                                                                    | R                     |                           |               |
| RRE Listing         His pape lists all the Responsible Reporting various select more thankness available and the source source and the RREs with which you are associated, clock of the RRE building source associated by RRE 13.         RRE Listing is sorted by RRE 13.         RRE ID       Security         Secure Area | the drop-down merul next to a<br>n click on the Colbutton<br>- ID and click on the Secret bu | ach 1212H II | <ol> <li>Click on the down<br/>rish the complete list of</li> </ol> |                           | CUICK HEL<br>Hep Accul Thi<br>Submission IA<br>Dent Hes and<br>I dike to<br>Menos Research for<br>Cargo Danwed<br>Ing of<br>EDI Phone Number<br>7539702335 | s Pega<br>anods<br>90 | Actions<br>Novem School 🔨 | <u>م ا</u> ده |
|                                                                                                    |                                                                                              |              |                                                                     | Privacy Policy   Usici Ag | REDIT KEINE                                                                                                    |                       |                           |               |
|                                                                                                    |                                                                                              |              |                                                                     |                           |                                                                                                    |                       |                           |               |

### Slide notes

The system then displays the RRE Listing page.

From here, you can Logoff, or perform another task on the Section 111 COBSW.

Slide 25 - of 26

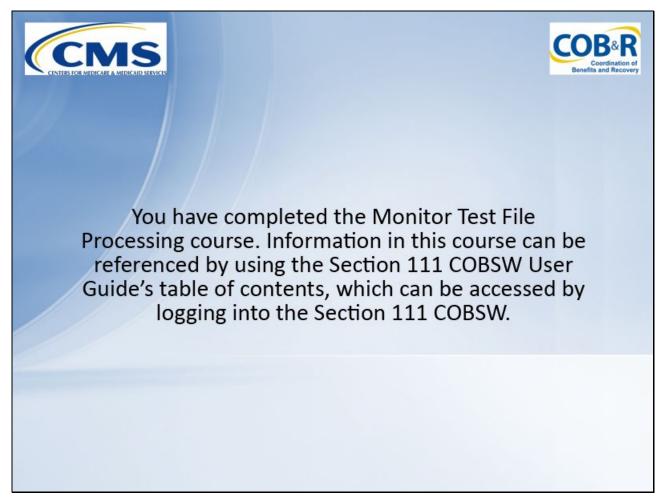

### Slide notes

You have completed the Monitor Test File Processing course. Information in this course can be referenced by using the Section 111 COBSW User Guide's table of contents, which can be accessed by logging into the Section 111 COBSW.

Slide 26 - Slide 26

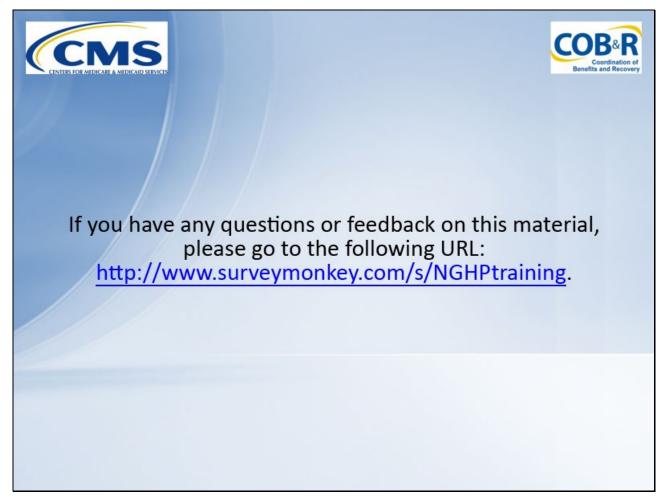

### Slide notes

If you have any questions or feedback on this material, please go to the following URL: http://www.surveymonkey.com/s/NGHPtraining.